Snort 2.9.14.1 on Centos 7

Milad Rezaei R&D, Shatel group of companies October 22, 2019

### Install

In this tutorial, we show how to install and configure snort 2.9.14.1 & Barnyard2 & Base & Pulledpork on CentOS 7.6.

First, update the OS:

yum update -y

yum install epel-release -y

(We can install snort from source or install it using precompiled package exists in snort.org) Snort provides rpm package for CentOS 7, which can be install simply with the below command:

yum install [https://www.snort.org/downloads/snort/snort-2.9.14.1-1.centos7.x86\\_64.rpm](https://www.snort.org/downloads/snort/snort-2.9.14.1-1.centos7.x86_64.rpm)

#### Installing from the source

Install necessary packages:

yum install gcc gcc-c++ libnetfilter\_queue libnetfilter\_queue-devel git flex bison zlib zlib-devel pcre pcre-devel libdnet libdnet-devel tcpdump libnghttp2 wget xz-devel lzma mysql-devel\* -y

We will download and store source files in the following folder:

mkdir ~/snort\_src

cd ~/snort\_src

Snort requires Libpcap and DAQ and we need to install them before installing snort:

#### Install libpcap

wget<http://www.tcpdump.org/release/libpcap-1.8.1.tar.gz> tar xzvf libpcap-1.8.1.tar.gz cd libpcap-1.8.1 ./configure && make && make install yum install libpcap-devel -y cd ..

#### Install DAQ

wget https://www.snort.org/downloads/snort/daq-2.0.6.tar.gz

tar xvfz daq-2.0.6.tar.gz

cd daq-2.0.6

./configure && make && make install

cd ..

We need to install LuaJIT package:

wget http://luajit.org/download/LuaJIT-2.0.5.tar.gz

tar xvf LuaJIT-2.0.5.tar.gz

cd LuaJIT-2.0.5/

make && make install

Install Snort:

wget https://www.snort.org/downloads/snort/snort-2.9.14.1.tar.gz

tar -xvzf snort-2.9.14.1.tar.gz

cd snort-2.9.14.1

./configure --enable-sourcefire && make && make install

## Configuration

Now we need to edit some configuration files, download the rules from snort.org and take snort for a test run.

First, we will update shared library:

ldconfig

Snort on CentOS is installed in /usr/local/bin/snort directory, it is a good practice to create a symbolic link to /usr/sbin/snort.

(If you installed Snort with 'yum' you can skip this command.)

ln -s /usr/local/bin/snort /usr/sbin/snort

To verify the installation of snort use the command below:

snort -v

If you get error while loading shared libdnet.1 libraries, create the following link and try again.

ln -s /usr/lib64/libdnet.so.1.0.1 /usr/lib64/libdnet.1

To run Snort on CentOS safely without root access, we should create a new unprivileged user and a new user group for the daemon.

(If you installed Snort with 'yum' you can skip this command.)

groupadd snort

useradd snort -r -s /sbin/nologin -c SNORT\_IDS -g snort

Then create the folder structure to keep the Snort configuration, use commands below. If you installed Snort using yum these directories should have already been added at install, check to make sure.

mkdir -p /etc/snort/rules

mkdir /var/log/snort

mkdir /usr/local/lib/snort\_dynamicrules

Set the permissions for the new directories:

chmod -R 5775 /etc/snort chmod -R 5775 /var/log/snort chmod -R 5775 /usr/local/lib/snort\_dynamicrules chmod -R 5775 /usr/local/lib/snort\_dynamicrules chown -R snort:snort /var/log/snort chown -R snort:snort /usr/local/lib/snort\_dynamicrules

Create new files:

touch /etc/snort/rules/white\_list.rules

touch /etc/snort/rules/black\_list.rules

touch /etc/snort/rules/local.rules

copy gen-msg.map to snort folder:

cd ~/snort\_src/snort-2.9.14.1/etc/

cp ~/snort\_src/snort-2.9.14.1/etc/ gen-msg.map /etc/snort/

## Install Pulledpork

Pulled\_Pork is tool written in perl for managing Snort rule sets. Pulled\_Pork features include: Automatic rule downloads using your Oinkcode MD5 verification prior to downloading new rulesets Full handling of Shared Object (SO) rules Generation of so\_rule stub files Modification of ruleset state (disabling rules, etc) The project is run by JJ Cummings Install necessary packages:

yum install perl-libwww-perl perl-core "perl(Crypt::SSLeay)" perl-LWP-Protocol-https

Download Pulledpork from Git and install:

git clone<https://github.com/shirkdog/pulledpork.git>

cd pulledpork/

cp pulledpork.pl /usr/local/bin

chmod +x /usr/local/bin/pulledpork.pl

cp etc/\*.conf /etc/snort

mkdir /etc/snort/rules/iplists

touch /etc/snort/rules/iplists/default.blacklist

To verify the installation of Pulledpork use the command below:

pulledpork.pl -V

Run these commands to change rules path on snort.conf and make some files:

echo "include \\$RULE\_PATH/so\_rules.rules" >> /etc/snort/snort.conf echo "include \\$RULE\_PATH/snort.rules" >> /etc/snort/snort.conf touch /etc/snort/rules/so\_rules.rules touch /etc/snort/rules/snort.rules

Then make change to Pulledpork config file like below: replace your oinkcode

vi /etc/snort/pulledpork.conf

rule\_url=https://www.snort.org/reg-rules/|snortrules-snapshot.tar.gz| <oinkcode>

line 21 comment it

line 74 change to:rule\_path=/etc/snort/rules/snort.rules

line 89 change to:local\_rules=/etc/snort/rules/local.rules

line 92 change to:sid\_msg=/etc/snort/sid-msg.map

line 119 change to:config\_path=/etc/snort/snort.conf

line 136 change to:distro=Centos-7

line 144 change to:ack\_list=/etc/snort/rules/iplists/default.blacklist

line 153 change to:IPRVersion=/etc/snort/rules/iplists

line 202 uncomment and change to:enablesid=/etc/snort/enablesid.conf

line 203 uncomment and change to:dropsid=/etc/snort/dropsid.conf

line 204 uncomment and change to:disablesid=/etc/snort/disablesid.conf

line 205 uncomment and change to:modifysid=/etc/snort/modifysid.conf

Save and run these commands:

mkdir -p /usr/local/etc/snort/rules/iplists/

touch /usr/local/etc/snort/rules/iplists/default

Runing Pulledpork:

pulledpork.pl -c /etc/snort/pulledpork.conf

If you get (*The specified Snort binary does not exist!*

*Please correct the value or specify the FULL rules tarball name in the pulledpork.conf!*

*at /usr/local/bin/pulledpork.pl line 2120*.) error do like this :

Vi /etc/snort/pulledpork

Line 115 : snort\_path=/sbin/snort

To make Pulledpork run automatically please visit https://snort.org/oinkcodes and read instruction. For example: (make sure use their command )

crontab –e

20 23 \* \* \* root /usr/local/bin/pulledpork.pl -c /etc/snort/pulledpork.conf

### Configuring the network and rule sets

Edit snort.conf file to modify a few parameters:

vi /etc/snort/snort.conf

Change parameter as the example below:

ipvar HOME\_NET 192.168.1.0/24 ipvar EXTERNAL\_NET !\$HOME\_NET var RULE\_PATH /etc/snort/rules var SO\_RULE\_PATH /etc/snort/so\_rules var PREPROC\_RULE\_PATH /etc/snort/preproc\_rules var WHITE\_LIST\_PATH /etc/snort/rules var BLACK\_LIST\_PATH /etc/snort/rules

In this tutorial, we use Barnyard2 to copy log from snort log folder to the databases. For that reason, we need to setup snort output log to unified as below:

output unified2: filename snort.log, limit 1024

Finally test snort configuration file by the following command:

snort -T -c /etc/snort/snort.conf

If you get success message everything is correct.

To test Snort we add rules to local. Rules:

vi /etc/snort/rules/local.rules

alert icmp any any -> \$HOME\_NET any (msg:"ICMP test"; sid:10000001; rev:001;)

These rules make alerts for all icmp messages being sent to \$HOME\_NET (snort alert structure could be found in snort.org)

# Running snort as a Daemon

To run snort on CentOS as a service in the background you should copy following script to /etc/init.d/

vi /etc/init.d/snortd

```
#!/bin/sh
# $Id$
#
# snortd Start/Stop the snort IDS daemon.
#
# chkconfig: 2345 40 60
# description: snort is a lightweight network intrusion detection tool that \
# currently detects more than 1100 host and network \
# vulnerabilities, portscans, backdoors, and more.
#
# Source function library.
. /etc/rc.d/init.d/functions
# Source the local configuration file
. /etc/sysconfig/snort
# Convert the /etc/sysconfig/snort settings to something snort can
# use on the startup line.
if [ "$ALERTMODE"X = "X" ]; then
  ALERTMODE=""
else
  ALERTMODE="-A $ALERTMODE"
fi
if [ "$USER"X = "X" ]; then
  USER="snort"
fi
```

```
if [ "$GROUP"X = "X" ]; then
  GROUP="snort"
fi
if [ "$BINARY_LOG"X = "1X" ]; then
  BINARY_LOG="-b"
else
  BINARY_LOG=""
fi
if [ "$CONF"X = "X" ]; then
  CONF="-c /etc/snort/snort.conf"
else
  CONF="-c $CONF"
fi
if [ "$INTERFACE"X = "X" ]; then
  INTERFACE="-i ens33"
else 
  INTERFACE="-i $INTERFACE"
fi
if [ "$DUMP_APP"X = "1X" ]; then
  DUMP_APP="-d"
else
  DUMP_APP=""
fi 
if [ "$NO_PACKET_LOG"X = "1X" ]; then
  NO_PACKET_LOG="-N"
else
  NO_PACKET_LOG=""
fi
```

```
if [ "$PRINT_INTERFACE"X = "1X" ]; then
  PRINT_INTERFACE="-I"
else
  PRINT_INTERFACE=""
fi
if [ "$PASS_FIRST"X = "1X" ]; then
  PASS_FIRST="-o"
else
  PASS_FIRST=""
fi
if [ "$LOGDIR"X = "X" ]; then
  LOGDIR=/var/log/snort
fi
# These are used by the 'stats' option
if [ "$SYSLOG"X = "X" ]; then
  SYSLOG=/var/log/messages
fi
if [ "$SECS"X = "X" ]; then
  SECS=5
Fi
if [ ! "$BPFFILE"X = "X" ]; then
  BPFFILE="-F $BPFFILE"
fi
######################################
# Now to the real heart of the matter:
# See how we were called.
case "$1" in
  start)
     echo -n "Starting snort: "
     cd $LOGDIR
```

```
if [ "$INTERFACE" = "-i ALL" ]; then
      for i in `cat /proc/net/dev|grep eth|awk -F ":" '{ print $1; }'`
       do
         mkdir -p "$LOGDIR/$i"
         chown -R $USER:$GROUP $LOGDIR
         daemon /usr/sbin/snort $ALERTMODE $BINARY_LOG $NO_PACKET_LOG $DUMP_APP -D $PRINT_INTERFACE -i 
$i -u $USER -g $GROUP $CONF -l $LOGDIR/$i $PASS_FIRST $BPFFILE $BPF
       done
     else
      # check if more than one interface is given
      if [ `echo $INTERFACE|wc -w` -gt 2 ]; then
        for i in `echo $INTERFACE | sed s/"-i "//`
         do
          mkdir -p "$LOGDIR/$i"
          chown -R $USER:$GROUP $LOGDIR
          daemon /usr/sbin/snort $ALERTMODE $BINARY_LOG $NO_PACKET_LOG $DUMP_APP -D $PRINT_INTERFACE -i 
$i -u $USER -g $GROUP $CONF -l $LOGDIR/$i $PASS_FIRST $BPFFILE $BPF
        done
       else
        # Run with a single interface (default)
        daemon /usr/sbin/snort $ALERTMODE $BINARY_LOG $NO_PACKET_LOG $DUMP_APP -D $PRINT_INTERFACE 
$INTERFACE -u $USER -g $GROUP $CONF -l $LOGDIR $PASS_FIRST $BPFFILE $BPF
      fi
     fi
     touch /var/lock/subsys/snort
     echo
     ;;
  stop)
echo -n "Stopping snort: "
     killproc snort
     rm -f /var/lock/subsys/snort
     echo 
     ;;
  reload)
echo "Sorry, not implemented yet"
     ;;
```

```
restart)
     $0 stop
     $0 start
     ;;
 condrestart)
     [ -e /var/lock/subsys/snort ] && $0 restart
    ;;
 status)
     status snort
     ;;
 stats)
   TC=125 # Trailing context to grep
    SNORTNAME='snort' # Process name to look for
     if [ ! -x "/sbin/pidof" ]; then
      echo "/sbin/pidof not present, sorry, I cannot go on like this!"
      exit 1
     fi
     #Grab Snort's PID
     PID=`pidof -o $$ -o $PPID -o %PPID -x ${SNORTNAME}`
    if [ ! -n "$PID" ]; then # if we got no PID then:
      echo "No PID found: ${SNORTNAME} must not running."
      exit 2
     fi
     echo ""
     echo "*******"
     echo "WARNING: This feature is EXPERIMENTAL - please report errors!"
     echo "*******"
     echo ""
     echo "You can also run: $0 stats [long | opt]"
     echo ""
     echo "Dumping ${SNORTNAME}'s ($PID) statistics"
     echo "please wait..."
```

```
# Get the date and tell Snort to dump stats as close together in
     # time as possible--not 100%, but it seems to work.
     startdate=`date '+%b %e %H:%M:%S'`
     # This causes the stats to be dumped to syslog
     kill -USR1 $PID
     # Sleep for $SECS secs to give syslog a chance to catch up
     # May need to be adjusted for slow/busy systems
     sleep $SECS
    if [ "$2" = "long" ]; then \# Long format
       egrep -B 3 -A $TC "^$startdate .* snort.*: ={79}" $SYSLOG | \
         grep snort.*:
    elif [ "$2" = "opt" ]; then # OPTimize format
      # Just show stuff useful for optimizing Snort
       egrep -B 3 -A $TC "^$startdate .* snort.*: ={79}" $SYSLOG | \
         egrep "snort.*: Snort analyzed |snort.*: dropping|emory .aults:"
    else # Default format
      egrep -B 3 -A $TC "^$startdate .* snort.*: ={79}" $SYSLOG | \
         grep snort.*: | cut -d: -f4-
     fi
     ;;
  *)
    echo "Usage: $0 {start|stop|reload|restart|condrestart|status|stats (long|opt)}"
     exit 2
esac
exit 0
```
Then:

vi /etc/sysconfig/snort

And copy this script to that file (replace interface name ) :

# /etc/sysconfig/snort # \$Id\$ # All of these options with the exception of -c, which tells Snort where # the configuration file is, may be specified in that configuration file as # well as the command line. Both the command line and config file options # are listed here for reference. #### General Configuration # What interface should snort listen on? [Pick only 1 of the next 3!] # This is -i {interface} on the command line # This is the snort.conf config interface: {interface} directive INTERFACE=ens33 # # The following two options are not directly supported on the command line # or in the conf file and assume the same Snort configuration for all # instances # # To listen on all interfaces use this: #INTERFACE=ALL # # To listen only on given interfaces use this: #INTERFACE="eth1 eth2 eth3 eth4 eth5" # Where is Snort's configuration file? # -c {/path/to/snort.conf} CONF=/etc/snort/snort.conf

# What user and group should Snort drop to after starting? This user and # group should have very few privileges. # -u {user} -g {group} # config set\_uid: user # config set\_gid: group USER=snort GROUP=snort # Should Snort change the order in which the rules are applied to packets. # Instead of being applied in the standard Alert->Pass->Log order, this will # apply them in Pass->Alert->Log order. # -o # config order: {actions in order} # e.g. config order: log alert pass activation dynamic suspicious redalert PASS\_FIRST=0 #### Logging & Alerting # NOTE: NO\_PACKET\_LOG and BINARY\_LOG, ALERTMODE, etc. are mutually # exclusive. Use either NO\_PACKET\_LOG or any/all of the other logging # options. But the more logging options use you, the slower Snort will run. # Where should Snort log? # -l {/path/to/logdir} # config logdir: {/path/to/logdir} LOGDIR=/var/log/snort # How should Snort alert? Valid alert modes include fast, full, none, and # unsock. Fast writes alerts to the default "alert" file in a single-line, # syslog style alert message. Full writes the alert to the "alert" file # with the full decoded header as well as the alert message. None turns off # alerting. Unsock is an experimental mode that sends the alert information # out over a UNIX socket to another process that attaches to that socket. # -A {alert-mode} # output alert\_{type}: {options} #ALERTMODE=full

# Should Snort dump the application layer data when displaying packets in # verbose or packet logging mode. # -d # config dump\_payload #DUMP\_APP=1 # Should Snort keep binary (AKA pcap, AKA tcpdump) logs also? This is # recommended as it provides very useful information for investigations. # -b # output log\_tcpdump: {log name} #BINARY\_LOG=0 # Should Snort turn off packet logging? The program still generates # alerts normally. # -N # config nolog NO\_PACKET\_LOG=0 # Print out the receiving interface name in alerts. # -I # config alert\_with\_interface\_name PRINT\_INTERFACE=0 # When dumping the stats, what log file should we look in SYSLOG=/var/log/messages # When dumping the stats, how long to wait to make sure that syslog can # flush data to disk SECS=5 # To add a BPF filter to the command line uncomment the following variable # syntax corresponds to tcpdump(8) #BPF="not host 192.168.1.1" # To use an external BPF filter file uncomment the following variable # syntax corresponds to tcpdump(8) # -F {/path/to/bpf\_file} # config bpf\_file: /path/to/bpf\_file #BPFFILE=/etc/snort/bpf\_file

If you install Snort using yum, you should already have the startup script configured. Start the service as described below.

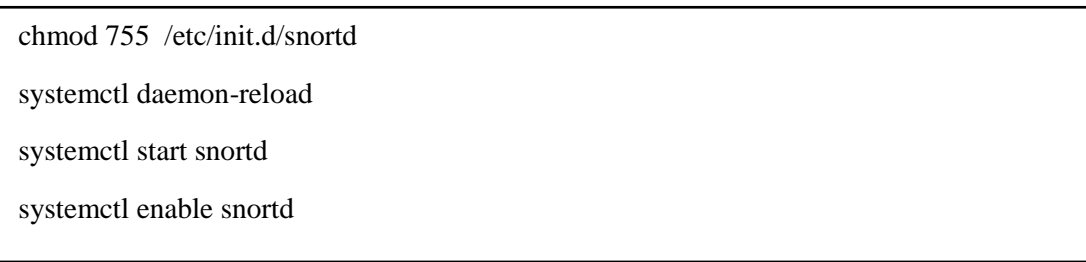

If we use systemctl status snortd.service we should see output like below:

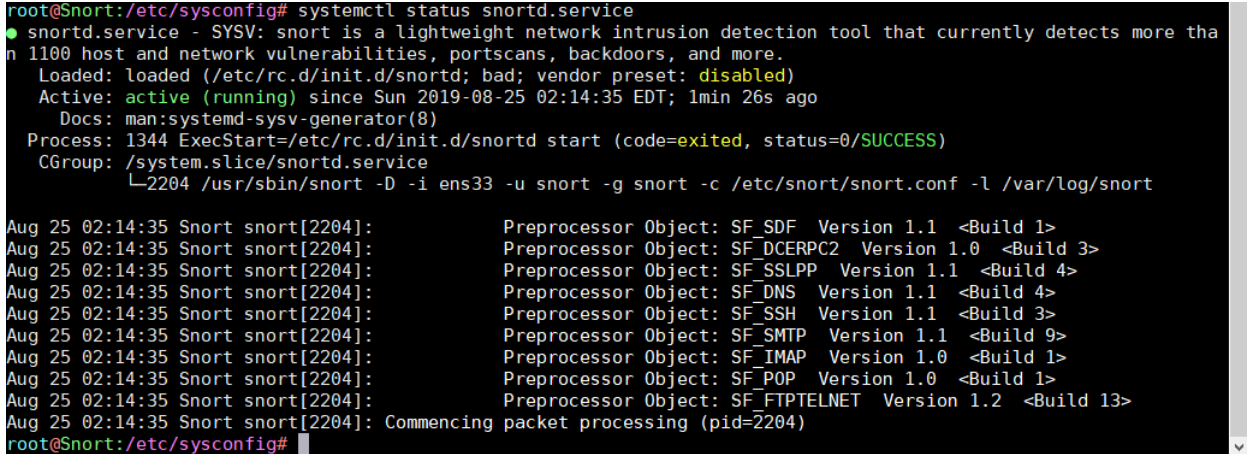

In /etc/sysconfig/snort file we can determine how snort starts and sniffs on which interface or determine how to save output logs. If we store logs to "barnyard2", we need to comment some variables in this file like:

vi /etc/sysconfig/snort

Comment this variable:

BINARY\_LOG=0

DUMP\_APP=1

ALERTMODE=full

Save and exit. Now, snort has been installed and ready to use in Nids mode.

### Barnyard2

Barnyard2 provides the following enhancements to the original snort:

Parsing of the new unified2 log files.

Maintaining majority of the command syntaxes.

Addressing all associated bug reports and feature requests arising since barnyard-0.2.0.

Completely rewritten code based on the GPLv2 Snort making it entirely GPLv2.

SnortSam functionality

To install and configure Barnyard2:

yum install git unzip libtool mariadb-server -y

cd ~/snort\_src

git clone<https://github.com/firnsy/barnyard2.git>

cd barnyard2-master/

./autogen.sh && ./configure --with-mysql --with-mysql-libraries=/usr/lib64/mysql && make && make install

cp -v etc/barnyard2.conf /etc/snort/

Make some changes to barnyard2 config file:

vi /etc/snort/barnyard2.conf

Change variable:

config logdir: /var/log/barnyard2

config hostname: localhost

config interface: ens33

config waldo\_file: /var/log/barnyard2/barnyard2.waldo

Make Barnyard2 log folder:

mkdir /var/log/barnyard2

chmod 744 /var/log/barnyard2 && chown snort.snort /var/log/barnyard2

touch /var/log/barnyard2/barnyard2.waldo && chown snort.snort /var/log/barnyard2/barnyard2.waldo

to test Barnyard we use the command below: (It runs Barnyard in Batch mode)

cd /var/log/snort

barnyard2 -c /etc/snort/barnyard2.conf -o snort.log

IF every thing is ok, Barnyard2.waldo file size increases.

To run Barnyard2 in continuous mode use this command:

cd /var/log/snort && barnyard2 -c /etc/snort/barnyard2.conf -d /var/log/snort -f snort.log -w /var/log/barnyard2/barnyard2.waldo

To prepare Mysql for using with Barnyard2 and Base:

systemctl start mariadb && systemctl enable mariadb

mysql\_secure\_installation

Set password for 'root' and answer to all questions with "Y"

Then connect to mysql and create database and make snort user: (choose a strong password)

mysql -u root -p create database snort; grant all privileges on snort.\* to snort@'localhost' identified by '123456'; grant all privileges on snort.\* to snort@'127.0.0.1' identified by '123456'; flush privileges; exit

Then use Barnayrd2 schemas:

cd ~/snort\_src/barnyard2-master/schemas/

mysql -u root -p snort < create\_mysql

config Barnyard2 to connect mysql:

vi /etc/snort/barnyard2.conf

Line 227 comment ---> #output alert\_fast: stdout

Line 351 output database: log, mysql, user=snort password=123456 dbname=snort host=localhost

Now everything is ok and we can use them.

We can see data in mysql by using this command:

mysql -u root -p

use snort

show tables;

select \* from data;

To use Barnyard2 as service in CentOS 7:

cd /etc/systemd/system

vi barnyard2.service

Copy and paste the command below:

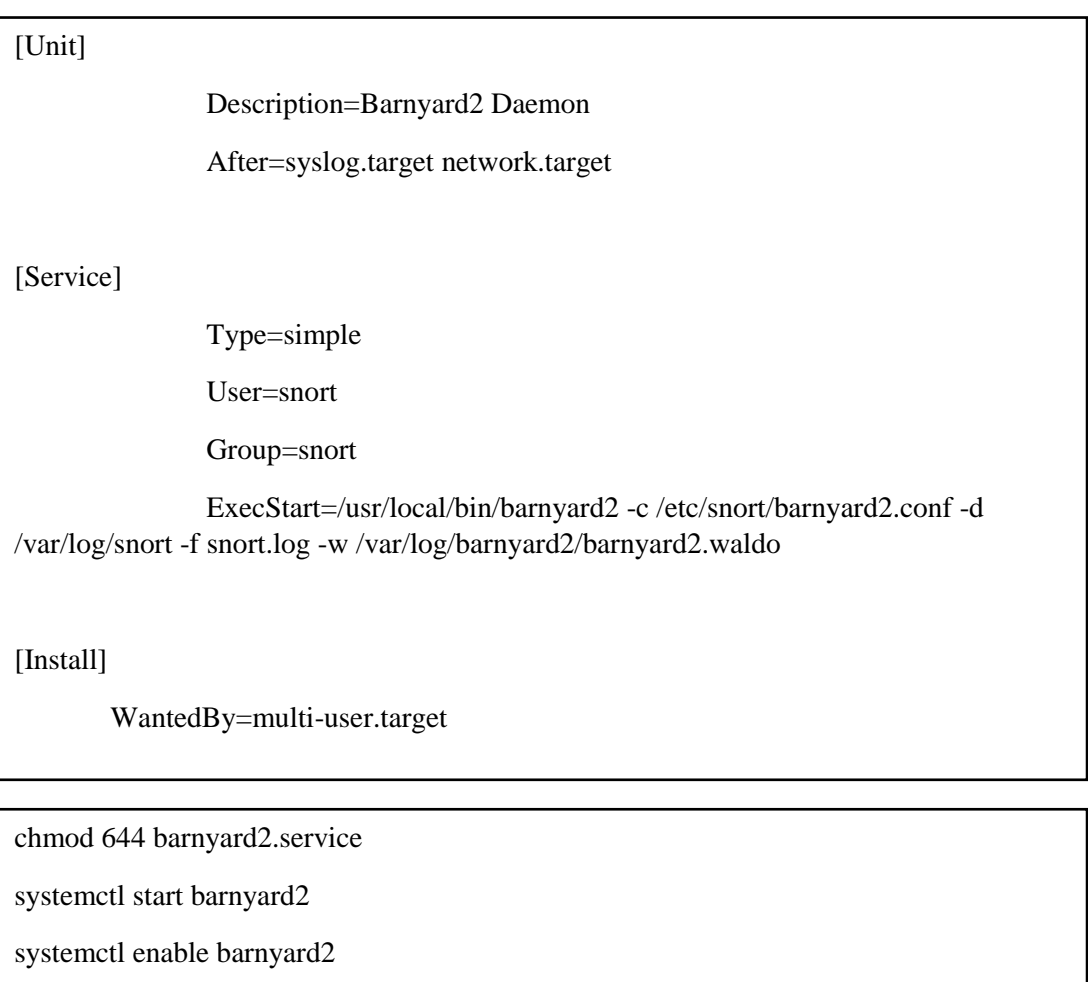

systemctl status barnyard2

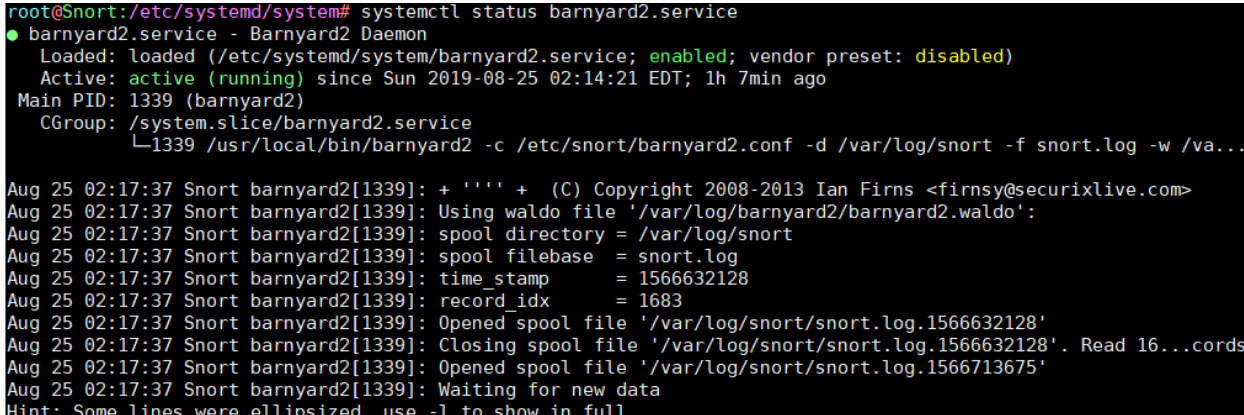

Finally, Baryard is ready to use.

### Install Base

BASE is the Basic Analysis and Security Engine. It is based on the code from the Analysis Console for Intrusion Databases (ACID) project. This application provides a web front-end to query and analyze the alerts coming from a SNORT IDS system.

To install Base, first install required packages:

yum install httpd php php-pear php-gd php-mysql -y

systemctl start httpd && systemctl enable httpd

You should add http service in your firewall; You can disable your firewall (Not recommended).

Download adodb (Database Abstraction Layer for PHP)

<https://sourceforge.net/projects/adodb/files/latest/download>

Download adodb-5.20.14.zip and copy to /var/www

cp adodb-5.20.14.zip /var/www/

cd /var/www

unzip adodb-5.20.14.zip

mv adodb5 adodb

chown apache:apache adodb

Download Base

<https://sourceforge.net/projects/secureideas/files/latest/download>

Copy base to /var/www/html

cd /var/www/html && tar xzvf base-1.4.5.tar.gz

mv base-1.4.5 base && chown apache:apache base

cd base && mv base\_conf.php.dist base\_conf.php

Make the following changes to base\_conf.php to connect to mysql:

```
vi base_conf.php
```

```
$BASE_urlpath = '/base';
```

```
$DBlib_path = '/var/www/adodb';
```
\$alert\_dbname = 'snort';

 $$alert\_host = 'localhost';$ 

 $$alert\_port = ";$ 

```
$alert_user = 'snort';
```
 $$alert_password = '123456';$ 

To set timezone for php :

vi /etc/php.ini

line 878 date.timezone = America/Toronto

You can connect to Base by this URL:

<http://yourmachineipaddress/base>

After that you should see page like this, then click on Setup page:

Basic Analysis and Security Engine (BASE)

aatabase short@tocamost appears to be incompletentlyand.<br>rsion is valid, but the BASE DB structure (table: acid\_ag)is not pres ent. Use the <mark>Setup page t</mark>o configure and optimize the DB.

#### Then click on Create BASE AG

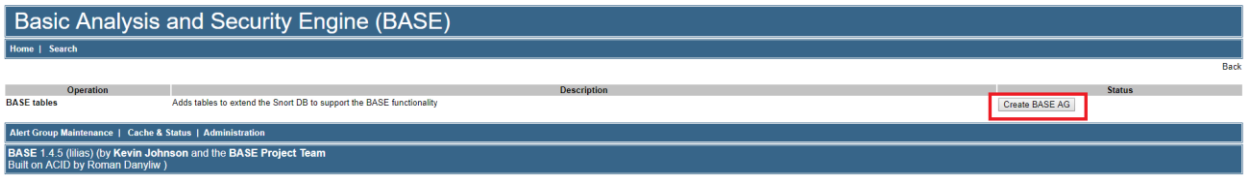

 $[{\sf loaded\ in\ 0\ seconds}] \qquad \qquad$ 

After that you should see output like this:

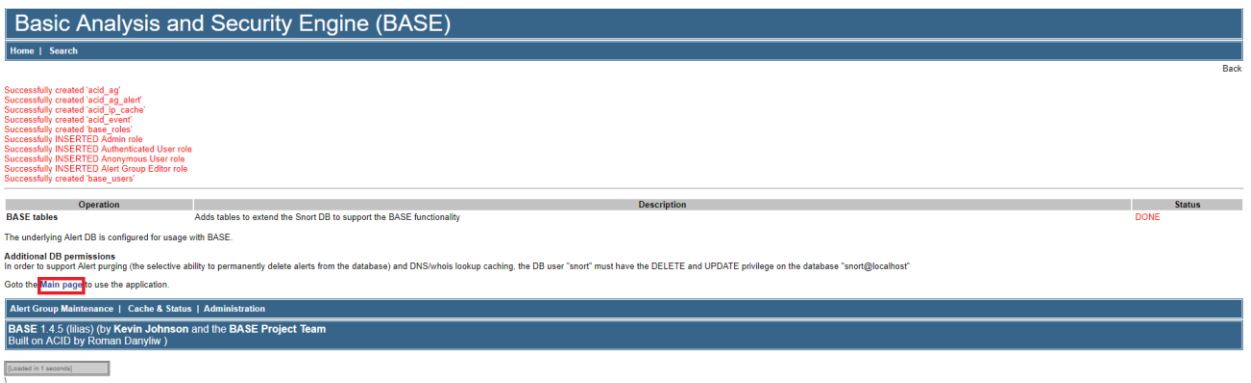

Then click on Main page:

The base is ready:

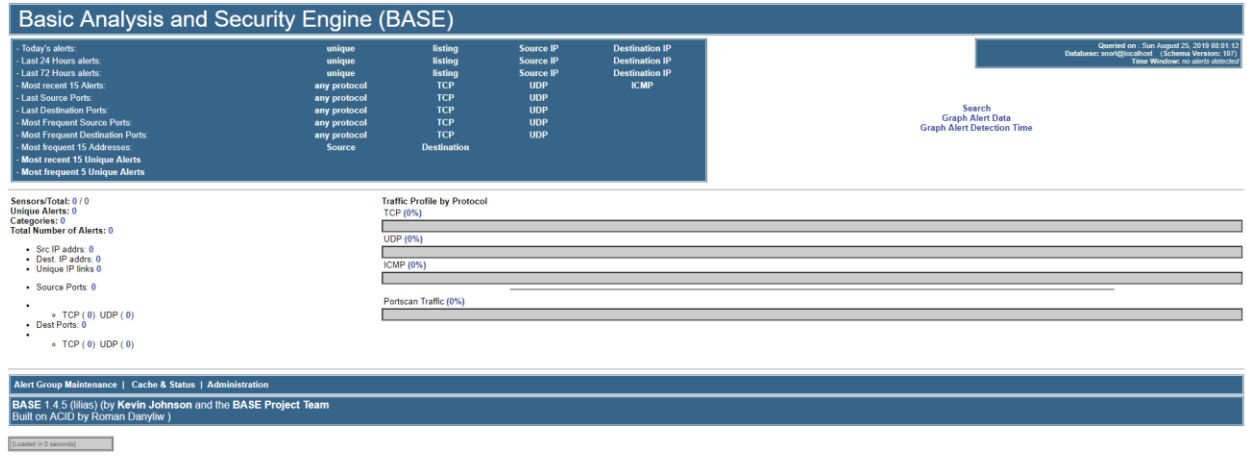

You can see all Snort log Alert in base.